УТВЕРЖДАЮ 1ервый заместитель генерального  $80*$ щректора АО «МИЦПВ»  $\overline{O}$  $\mathcal{L}$  Д.М. Михайлюк «НИЦПВ» «12» декабря 2018 г. MOCKB

# **Спектрометр оже-электронный PHI-670xi**

# **Методика поверки**

Москва 2018

#### **1 Область применения**

Настоящая методика распространяется на спектрометр оже-электронный PHI-670xi, зав. №167 производства фирмы Physical Electronics, Inc., США (далее - спектрометр) и устанавливает методы и средства его первичной и периодической поверок.

Настоящая методика разработана в соответствии с РМГ 51-2002 «Документы на методики поверки средств измерений. Основные положения».

Интервал между поверками - 1 год.

#### **2 Операции поверки**

При проведении поверки должны быть выполнены следующие операции, указанные в таблице 1:

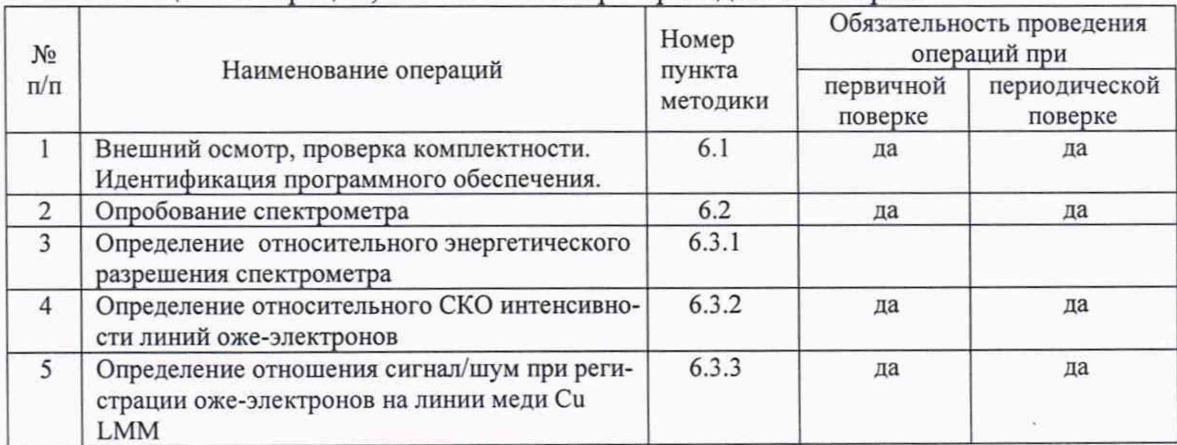

Таблица 1. Операции, выполняемые при проведении поверки.

#### **3 Средства поверки**

При проведении поверки применяются следующие средства поверки: - СО состава латуни оловянно-свинцовой ЛЦ25С2 (комплект М171) - ГСО 6319-92/6323- 92, образец с индексом 1715 - далее поверочный образец.

### **4 Требования безопасности**

При проведении поверки соблюдают требования ГОСТ 12.3.019-80 «Правила эксплуатации электроустановок потребителем».

#### **5 Требования к квалификации поверителей**

К проведению поверки допускаются лица:

- имеющие опыт работы со спектрометрами оже-электронными;

- прошедшие обучение и имеющие удостоверение поверителя;

- изучившие техническое описание и руководство по эксплуатации прибора и методику его поверки.

#### **6 Условия поверки и подготовка к ней**

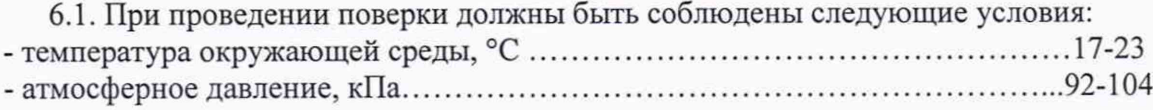

- напряжение питания от сети переменного тока частотой 50/60 Гц, В.........210-230

6.2 Подготовку спектрометра к работе провести в соответствии с руководством по эксплуатации.

6.3 Перед проведением поверки спектрометр должен быть полностью включен в соответствии с руководством по эксплуатации и выдержан во включенном состоянии не менее 24 часов.

#### 7 Проведение поверки

### 7.1 Внешний осмотр, проверка комплектности. Идентификация программного обеспечения

7.1.1 При внешнем осмотре установить:

- соответствие комплектности (без запасных частей и инструмента), указанной в руководстве по эксплуатации спектрометра;

- надёжность крепления соединительных элементов;

- отсутствие повреждений и дефектов, влияющих на работоспособность и метрологические характеристики спектрометра;

- наличие на спектрометре заводского номера и товарного знака фирмы-изготовителя.

7.1.2 Для идентификации программного обеспечения (ПО) спектрометра необходи-MO:

- включить спектрометр;

- запустить программу Smart Soft-AES.exe стартового меню;

- на экране появится окно следующего вида:

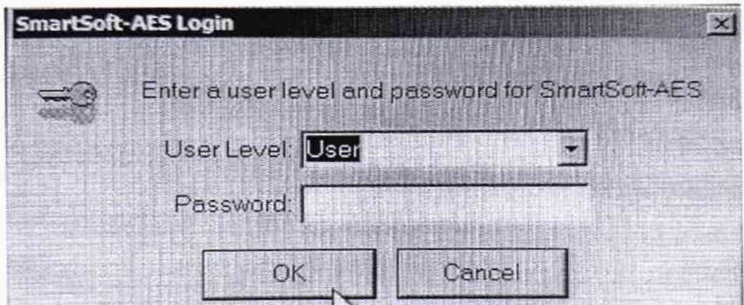

- нажать «ОК»

-в заголовке открывшегося окна (рисунок ниже), будет написана версия программы. Также версию можно посмотреть, нажав в строке Menu, пункт «Help» далее «about program».

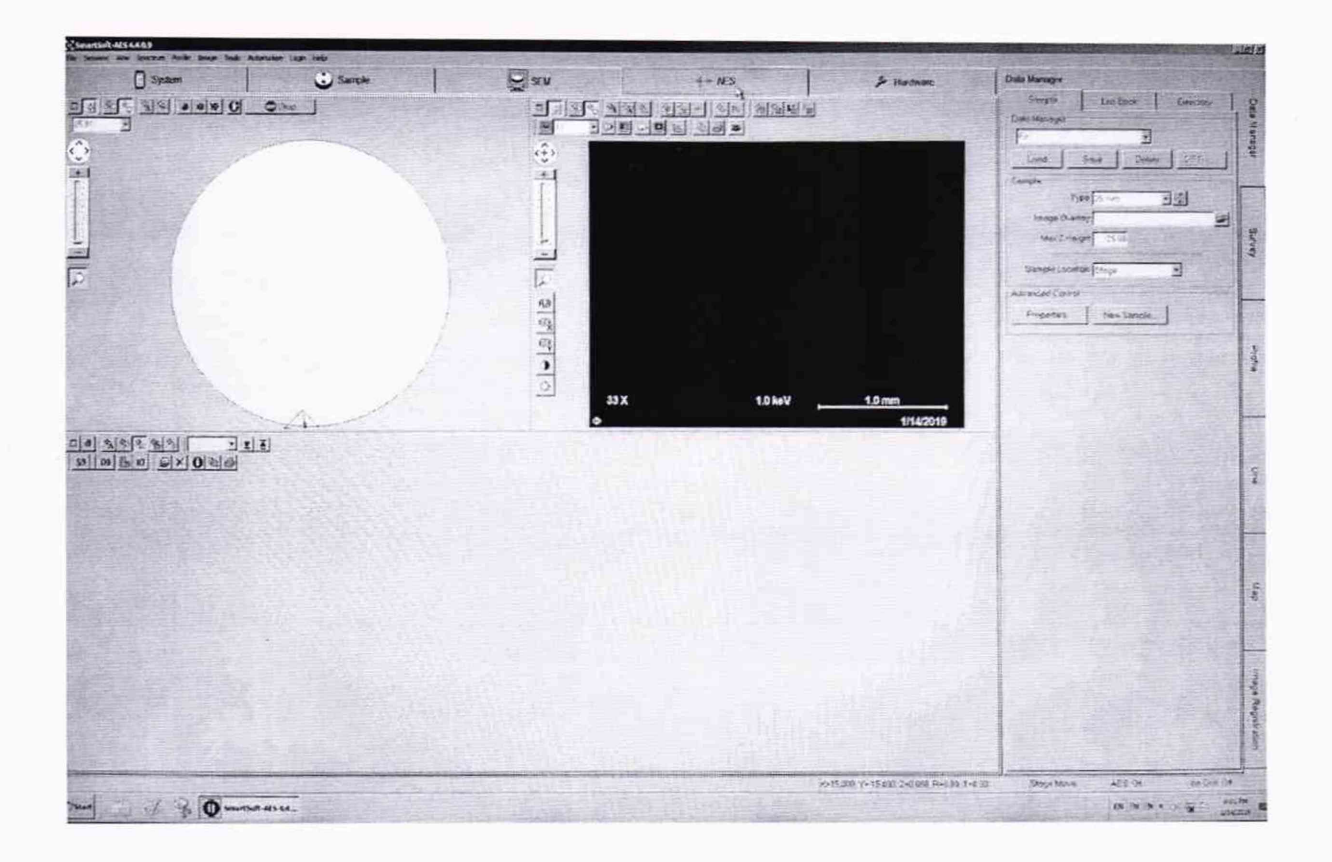

Спектрометр считается прошедшим операцию поверки с положительным результатом, если идентификационные признаки ПО спектрометра соответствуют значениям, приведенным в таблице 2.

Таблица 2 - Идентификационные данные программного обеспечения

| Идентификационное наименование ПО            | Smart Soft-AES.exe |  |
|----------------------------------------------|--------------------|--|
| Номер версии (идентификационный<br>номер) ПО | 4.4.0.9            |  |

## **7.2 Опробование**

В процессе опробывания необходимо провести следующие операции:

7.2.1. Включить спектрометр и в соответствии с руководством по эксплуатации подготовить его к проведению измерений.

7.2.2 В соответствии с руководством по эксплуатации измерить остаточное давление в камере спектрометра.

Спектрометр считается годным к поверке, если:

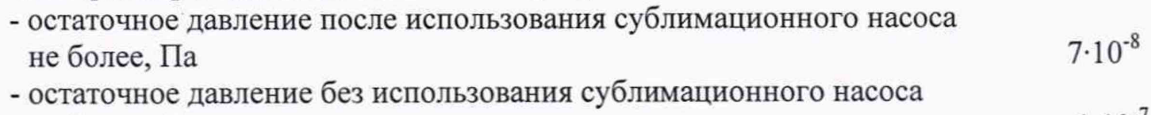

не более, Па  $1 \cdot 10^{-7}$ 

## **7.3 Определение метрологических характеристик.**

#### **7.3.1. Определение относительного энергетического разрешения спектрометра**

Установить следующие параметры и режимы спектрометра:

- ускоряющее напряжение 15 кВ;

- ток пучка 10 нА.

Установить на держатель образца поверочный образец и в соответствии с инструкцией по эксплуатации загрузить его в спектрометр. Выбрать участок для анализа и произвести чистку поверхности аргоном до достижения следующих условий — пики кислорода О и углерода С не должны превосходить 2% от амплитуды максимального пика меди.

Установить следующие параметры и режимы спектрометра:

- ускоряющее напряжение 1 кВ;

- ток пучка 1нА.

Используя программное обеспечение осуществить 10 раз запись спектра вторичных электронов в диапазоне энергий 950 - 1010 эВ с интервалом 0,2эВ/шаг для регистрации пика упруго-отраженных электронов с энергией в максимуме примерно 1 кэВ.

С использованием штатного программного обеспечения для всех полученных спектров произвести вычитание фона и измерить ширину пика  $E_i$  (в эВ) упруго-отраженных электронов на половине высоты пика (FWHM), где  $i = 1, 2, \ldots, 10$  – номер измерения.

Относительное энергетическое разрешение спектрометра определить по формуле

$$
\delta=\frac{\sum\limits_{i=1}^{10}E_i}{100}\%
$$

Спектрометр считается годным, если значение  $\delta$  не превышает 0,6%.

# 7.3.2 **Определение относительного СКО интенсивности линий оже-электронов**

Установить следующие параметры и режимы спектрометра:

- ускоряющее напряжение 10 кВ;

- ток пучка 10 нА.

Выбрать участок для анализа на поверхности поверочного образца и произвести чистку поверхности аргоном до достижения следующих условий - пики кислорода О KLL и углерода С KLL не должны превосходить 2% от максимального пика меди.

Используя программное обеспечение осуществить 10 раз запись оже-спектра в течение 100 с для Си LMM оже-линии (914 эВ).

С использованием штатного программного обеспечения для всех полученных спектров произвести вычитание фона и рассчитать интенсивность  $I_{i(Cu)}$  линии Си для каждого измерения с номером  $i$  (  $i=1, 2, \ldots, 10$ ). Определить относительное среднее квадратичное отклонение результатов измерений интенсивности Си LMM оже-линии по формуле:

$$
CKO_{Cu} = \frac{100\%}{3I_{cp(Cu)}} \sqrt{\sum_{i=1}^{10} (I_{i(Cu)} - I_{cp(Cu)})^2}
$$

$$
\text{rate } I_{cp(Cu)} = \frac{1}{10} \sum_{i=1}^{10} I_{i(Cu)}
$$

Используя программное обеспечение, осуществить 10 раз запись оже-спектра в течение 100 с для Zn LMM оже-линии.

С использованием штатного программного обеспечения для всех полученных спектров произвести вычитание фона и рассчитать интенсивность  $I_{i(Zn)}$  линии Zn для каждого измерения с номером  $i$  ( $i=1, 2,..., 10$ ). Определить относительное среднее квадратичное отклонение результатов измерений интенсивности Zn LMM оже-линии по формуле:

$$
CKO_{Zn} = \frac{100\%}{3I_{cp(Zn)}} \sqrt{\sum_{i=1}^{10} (I_{i(Zn)} - I_{cp(Zn)})^2}
$$

**5**

$$
\text{rge } I_{cp(Zn)} = \frac{1}{10} \sum_{i=1}^{10} I_{i(Zn)}
$$

Прибор считается прошедшим поверку по п.7.3.2, если выполнены условия:  $CKO<sub>Cu</sub> ≤ 0,5%$  и *CKO<sub>Zn</sub>* ≤ 0,5%.

### 7.3.3 **Определение отношения сигнал/шум при регистрации оже-электронов на линии меди Си LMM**

Включить источник электронов и установить на нем ускоряющее напряжение 10 кВ, ток электронного пучка 10 нА.

На поверхности поверочного образца выбрать участок для анализа и произвести чистку поверхности аргоном до достижения следующих условий - пики кислорода O 1s и углерода С Is не должны превосходить 2% от LMM пика Си.

Произвести запись спектра оже-электронов в диапазоне энергий оже-электронов 900 - 1000 эВ, время измерений 1 сек. С помощью штатного программного обеспечение вычислить отношение сигнал/шум для линии Си LMM, где значение шума определяется как среднее квадратичное отклонение интенсивности фонового сигнала электронов в диапазоне от 961 до 975 эВ.

Результаты испытаний по п.5.3.3 считаются положительными, если отношение сигнал/шум на линии Си LMM не менее 300:1.

#### **8 Оформление результатов поверки**

8.1 Результаты поверки оформляются протоколом, который хранится в организации, проводившей поверку.

8.2 Спектрометр, удовлетворяющий требованиям настоящей методики, признают годным к применению и на него выдают свидетельство о поверке в соответствии с Приказом Минпромторга России от 02.07.2015 г. №1815. Знак поверки наносится на свидетельство о поверке и на лицевую панель спектрометра в виде наклейки в соответствии с рисунком внешнего вида, приведенным в описании типа.

8.3 При отрицательных результатах поверки спектрометр запрещают к применению и выдают извещение о непригодности с указанием причин по установленной форме.

Начальник отдела АО «НИЦПВ» к.ф.-м.н. Дивиди Митюхляев В.Б.